# 配置Google Dialogflow ES以改进CCE VA实施的 语音识别

### 目录

简介 先决条件 要求 使用的组件 背景信息 配置 验证 故障排除 相关信息

# 简介

本文档介绍如何配置Google Dialogflow Essentials(ES)以增强思科联系中心企业版(CCE)虚拟代理 (VA)语音识别。

作者: Ramiro Amaya和Maria Jose Mendez Vazquez, 思科TAC工程师, 以及Anjum Jeelani和 Raghu Guvvala,思科工程师。

## 先决条件

#### 要求

Cisco 建议您了解以下主题:

- 思科统一联系中心企业版(UCCE)版本12.5
- 思科包联系中心企业版(PCCE)版本12.5
- Google对话流ES

#### 使用的组件

本文档中的信息基于以下软件版本:

- $\cdot$  UCCE版本12.5
- 客户语音门户(CVP)12.5
- 虚拟化语音浏览器(VVB)12.5.1 ES12
- Google对话流ES

本文档中的信息都是基于特定实验室环境中的设备编写的。本文档中使用的所有设备最初均采用原 始(默认)配置。如果您的网络处于活动状态,请确保您了解所有命令的潜在影响。

## 背景信息

有几种情况下,主叫方向虚拟代理提供信息,而虚拟代理误解信息。例如,虚拟代理请求标识或成 员ID、信用卡号码、电话号码等,并且虚拟代理不识别或误解呼叫者提供的信息。排除此场景故障 时,必须考虑思科和Google推荐的Dialogflow ES上的特定配置。

#### 配置

在配置Dialogflow ES以改进语音识别之前,请确保已安装最新的VVB工程师特别计划(ES)。 然后 ,继续更改Dialogflow ES配置。

步骤1.导航至Dialogflow ES控制台,然后导航至Settings > Speech。在"提**高语音识别质量**"下,确 **保启用增强的语音模型和数据记录, 并启用自动语音**适配。

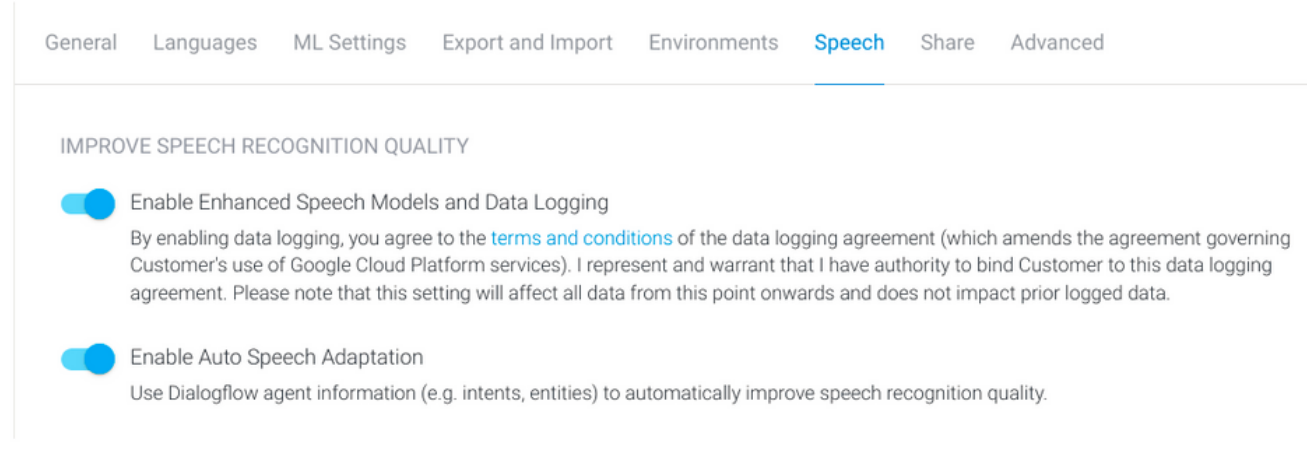

#### 步骤2.导航至座席的"目标"面板,查找与呼叫方对话匹配的目的。在"**操作"和"参数"**下,将regexp实 体标记为所需**的**目的参数,以便可以收集插槽填充,如示例所示。这允许自动语音自适应对序列识 别有强烈的偏差,因此它不会尝试同时识别意图和序列。

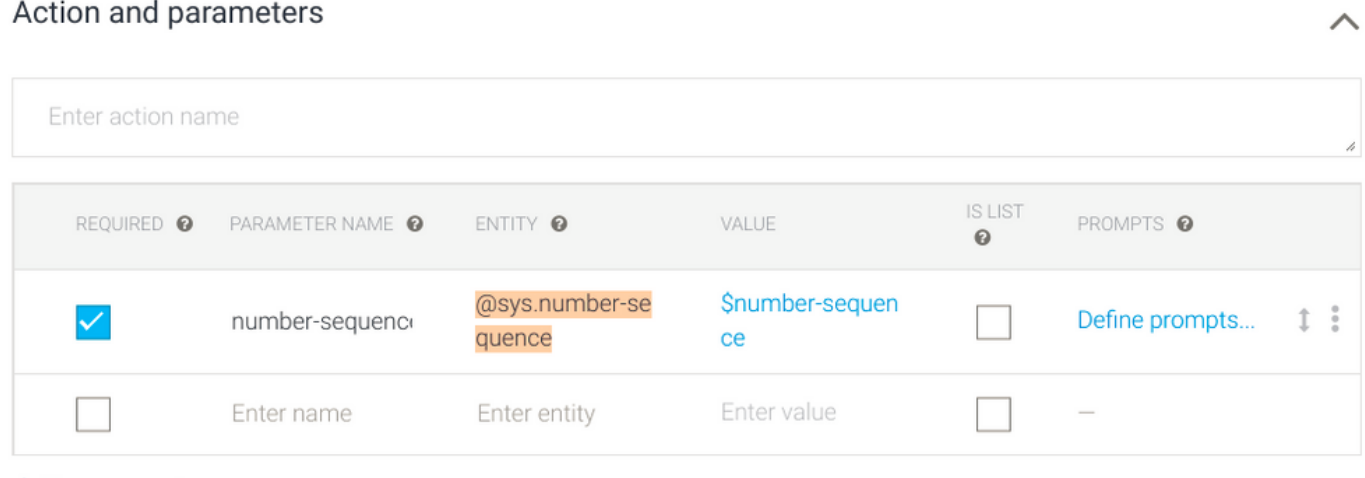

+ New parameter

### 验证

当前没有要验证此配置的特定信息。

## 故障排除

当前没有可用于此配置的特定故障排除信息。

# 相关信息

- [Google语音增强模型](https://cloud.google.com/dialogflow/es/docs/speech-enhanced-models#:~:text=For%20example%2C%20if%20you%20send,transcription%20of%20the%20audio%20data.)
- [启用数据记录并使用增强型模型](https://cloud.google.com/dialogflow/es/docs/data-logging#enabled)
- [技术支持和文档 Cisco Systems](https://www.cisco.com/c/zh_cn/support/index.html)